## **Blackberry - Repeat activation**

Open the settings screen from the application menu (Fig. 1). Open the menu and select "Rerun activation wizard" (Fig. 2). PrivateGSM will restart and after the reboot activation wizard will start (Fig. 3)

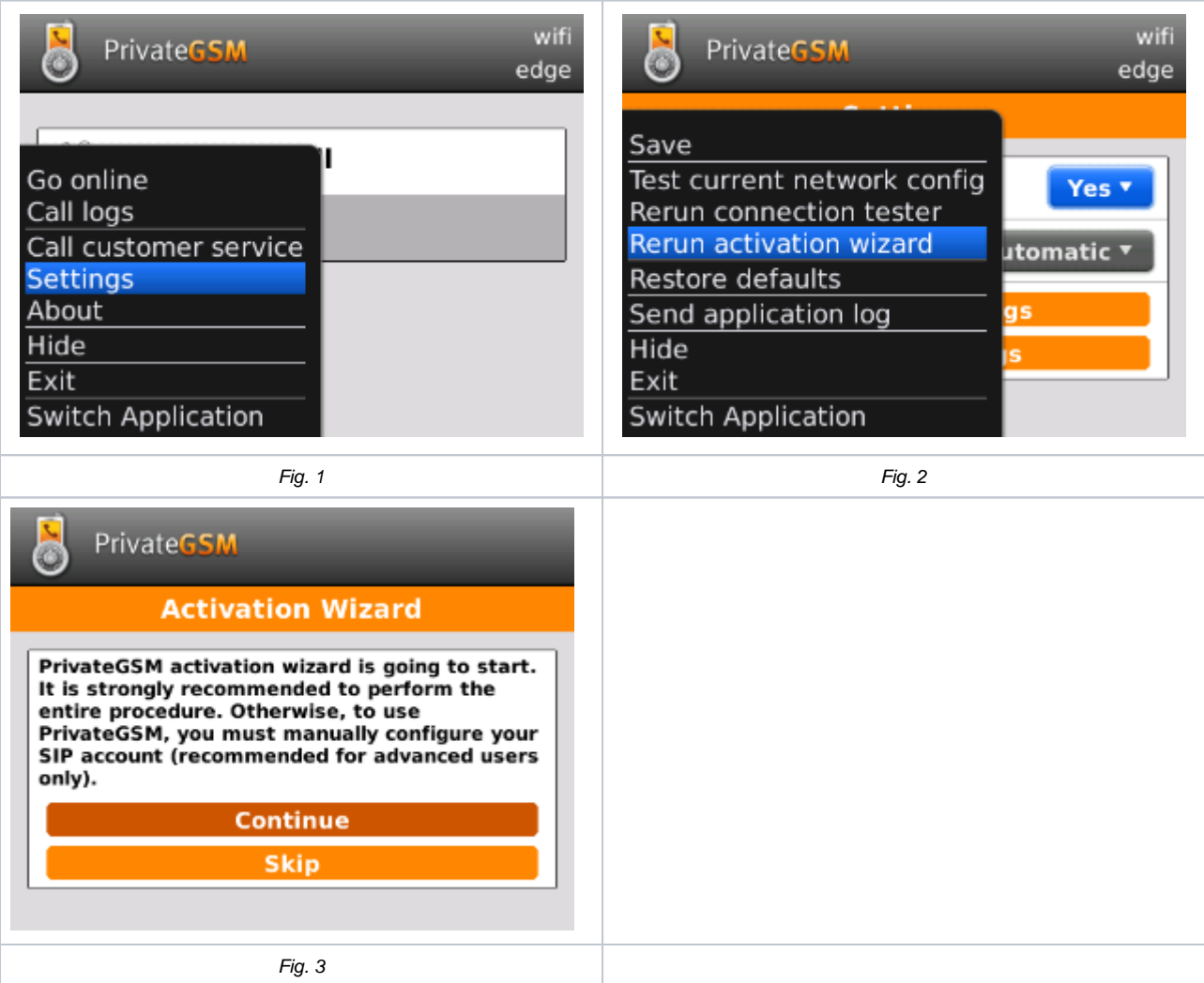